# citrix.

 $\sqrt{2}$ 

# New to Citrix Workspace?

Use this quick reference guide to get started.

## **Get the Workspace app**

Citrix Workspace app provides simple, seamless access to your applications and data across your device of choice. **Download the latest version.** Once installed, sign in once and you're set for the day.

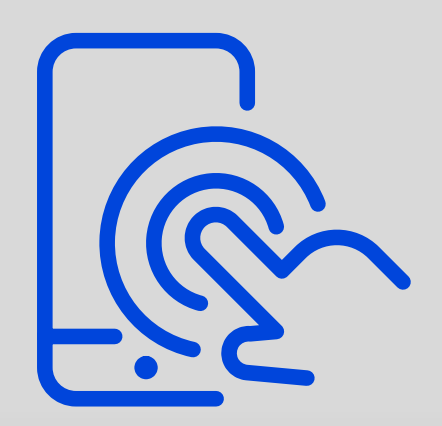

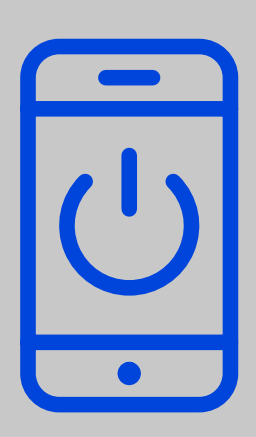

# **Launch your apps and virtual desktops**

Access your applications via the Apps tab or browse to search. To launch, simply click on the icon. For virtual desktops, select the Desktops tab and click on the icon to launch.

# **Add your favorites**

Star your most frequently used apps or desktops as "favorites" for quick and easy access.

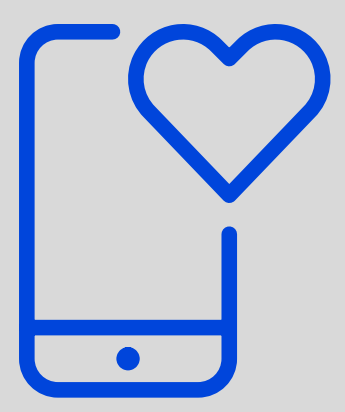

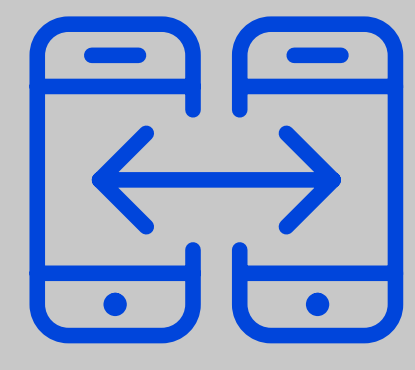

©2020 Citrix Systems, Inc. All rights reserved. Citrix, the Citrix logo, ShareFile and other marks appearing herein are property of Citrix Systems, Inc. and/or one or more of its subsidiaries, and may be registered with the U.S. Patent and Trademark Office and in other countries. All other marks are the property of their respective owner(s).

#### **Access and share files**

Quickly locate, share, and co-edit documents no matter where they are stored via the Files tab. You can also email links to large files or request feedback and approval from co-workers.

### **Log in today to get started, or contact IT for additional user guides.**